## KC868-H32B relay controller http command

Note: KC868-H32B firmware version>= V4.0.1 Postpwd is http command password, set by webpage in browser.

## **1. Read relays' state**

http://192.168.1.10/sw\_ctl.cgi?RelayFF=RD&postpwd=admin123

if successful will feedback:

buttonCallback({"btn1":"OFF","btn2":"OFF","btn3":"ON","btn4":"ON","btn5":"OFF","btn6":"ON","btn7":"ON","btn8":"O N","btn9":"ON","btn10":"ON","btn11":"OFF","btn12":"ON","btn13":"ON","btn14":"ON","btn15":"ON","btn16":"ON","btn17": "ON","btn18":"ON","btn19":"ON","btn20":"ON","btn21":"ON","btn22":"ON","btn23":"ON","btn24":"ON","btn25":"ON","btn2 6":"ON","btn27":"ON","btn28":"ON","btn29":"ON","btn30":"OFF","btn31":"ON","btn32":"ON","post\_pwd":"admin123",});

if failed will feedback: Error parameter or password!

## **2. Turn ON/OFF every relay:**

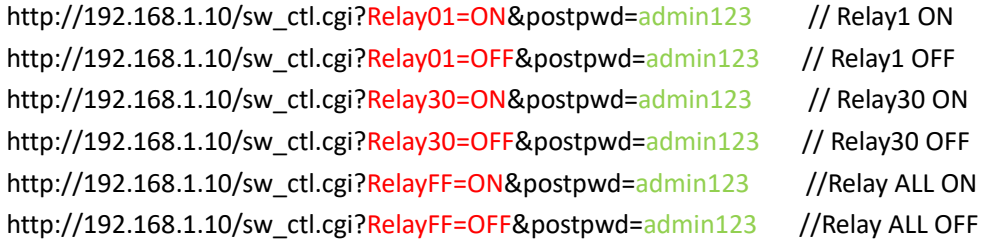

if successful will feedback:

buttonCallback({"btn1":"OFF","btn2":"OFF","btn3":"ON","btn4":"ON","btn5":"OFF","btn6":"ON","btn7":"ON","btn8":"O N","btn9":"ON","btn10":"ON","btn11":"OFF","btn12":"ON","btn13":"ON","btn14":"ON","btn15":"ON","btn16":"ON","btn17": "ON","btn18":"ON","btn19":"ON","btn20":"ON","btn21":"ON","btn22":"ON","btn23":"ON","btn24":"ON","btn25":"ON","btn2 6":"ON","btn27":"ON","btn28":"ON","btn29":"ON","btn30":"OFF","btn31":"ON","btn32":"ON","post\_pwd":"admin123",});

if failed will feedback: Error parameter or password!

## **3. Read input port state**

http://192.168.1.10/input\_ctl.cgi?inputFF=RD&postpwd=admin123

if successful will feedback:

inputCallback({"input1":"1","input2":"1","input3":"1","input4":"1","input5":"1","input6":"1"});

1 means: ON 0 means:OFF

if failed will feedback: Error parameter or password!